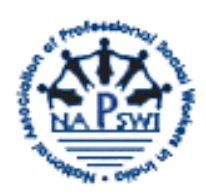

## **National Association of Professional Social Workers in India (NAPSWI)**

## How to file Nomination for NAPSWI Election

Step 1: Please visit www. napswi.org and click on tab titled NAPSWI Election.

Step 2: Download nomination form, print it and read rules carefully before filling it .

Step 3: Please fill the form and take signatures of five members supporting your candidature.

Step 4: Scan the duly filled form.

Step 5: Send following to Returning Officer through your email t[o ronapswi@gmail.com](mailto:ronapswi@gmail.com)

- (i) Your filled and scanned form
- (ii) Candidate biography( 500 words)
- (iii) Statement of goals to achieve in the position( 500 words)
- (iv) Statement of Commitment( 500 words) and
- (v) Photo, 3"H x 4"W, 300 dpi, jpg or gif only.

OR

Step 1: Please visit www. napswi.org and click on tab titled NAPSWI Election

Step 2: Download nomination form, print it and read rules carefully.

Step 3: Please fill the form and take signatures of five members supporting your candidature.

Step 4: Please submit your filled Nomination form or Send the same along with following documents to Returning Officer by hand or by post but to ensure to reach before closing date.

- (i) Candidate biography( 500 words)
- (ii) Statement of goals to achieve in the position( 500 words)
- (iii) Statement of Commitment ( 500 words) and
- (iv) Photo, 3"H x 4"W, 300 dpi, jpg or gif only.

The Returning officer address is

**Dr. G. Mahesh,Assistant Professor,School of Social Work, Indira Gandhi National Open University Block-15, Maidan Garhi, New Delhi -110 068,Mobile: 9911331998**